# <span id="page-0-0"></span>Un système d'information géographique 3D pour l'exploration des règles d'urbanisme

Mickaël Brasebin — Julien Perret — Cécile Haëck

*RÉSUMÉ. Cet article présente l'utilisation d'un SIG 3D pour représenter, analyser et explorer les règles les plus courantes trouvées dans les plans locaux d'urbanisme. Un modèle est proposé pour permettre la saisie et la manipulation des règles. Ces dernières s'appliquent sur un espace géographique structuré. Ces éléments sont utilisés au sein d'un SIG3D afin d'explorer les règles d'urbanisme et leurs implications à l'aide d'analyse spatiale 3D et d'analyse visuelle.*

*ABSTRACT. This article presents the use of a 3D GIS to represent, analyse and explore the most common urban rules found in french local urban planning. A model is proposed in order to allow the capture and the management of urban rules. These rules are applied of a structured geographic environment. Both elements are used through a 3D GIS to explore urban planning regulations and their implications thanks to 3D spatial analysis and visual analytics.*

*MOTS-CLÉS : SIG 3D, règles d'urbanisme, analyse spatiale, géovisualisation KEYWORDS: 3D GIS, urban planning rules, spatial analysis, geovisualisation*

1re soumission à *Spatial Analysis and GEOmatics, SaGéo'2010*, le 16 juin 2010.

#### 1. Introduction

Le développement du territoire français est élaboré à travers un ensemble complexe de documents, plans ou schémas à différentes échelles (schémas de cohérence territoriale, plans locaux d'urbanisme, plans de déplacements urbains, etc.). Ces documents reflètent à la fois les différentes stratégies de l'aménagement du territoire et de l'urbanisme, mais aussi la traduction de ces stratégies en contraintes auxquelles la réalisation des projets est soumise. Les logiques sous-jacentes font référence à différents domaines (construction, logement, déplacement, transport, urbanisme, etc.) pour lesquels les niveaux de pertinence sont là aussi différents. Ces difficultés soulèvent ainsi de nombreuses questions et demandent ainsi la conception de nouvelles techniques pour mieux comprendre, représenter, évaluer, gérer et concevoir la ville [\[BAI 08\]](#page-13-0).

Les bases de données urbaines 3D permettent une meilleure compréhension du territoire grâce à la modélisation, la visualisation et la simulation de phénomènes complexes. Les Systèmes d'Information Géographique (SIG) représentent un outil central pour ces techniques, notamment à travers l'utilisation de telles bases de données. Le projet *TerraMagna* porté par les pôles de compétitivité *Advancity* et *Cap Digital* a ainsi cherché à valoriser les bases de données urbaines 3D et à créer des solutions logicielles innovantes pour la conception, la simulation, mais aussi pour le dialogue sur la ville entre les experts (urbanistes, architectes, etc.), les élus et la population. Le travail présenté dans cet article donne suite à une réflexion commencée dans le cadre de ce projet en collaboration avec *IGN Conseil* (service de l'IGN) et la société *Bionatics*.

Différents travaux ont cherché à modéliser différentes échelles de l'environnement urbain par les propriétés recherchées lors d'un processus de conception. Une telle modélisation déclarative permet ainsi de fournir des outils pour la conception architecturale ou pour la conception urbaine [\[DON 92,](#page-14-0) [DES 95\]](#page-14-1), d'évaluer les enveloppes urbaines réglementaires [\[FAU 01,](#page-14-2) [LE 03\]](#page-14-3), de prendre en compte l'accessibilité visuelle [\[NIV 99\]](#page-14-4). [\[MUR 04\]](#page-14-5) propose l'utilisation d'un SIG 3D pour visualiser l'état d'une ville, visualiser la capacité d'un îlot urbain et évaluer un projet de construction. [\[FAL 05\]](#page-14-6) propose un outil de visualisation 3D de connaissances urbaines et le prototypage de projets pour améliorer la communication autour d'un projet et impliquer les non professionnels. Les travaux présentés dans cet article visent à proposer des outils permettant d'intégrer la spécificité des connaissances urbaines propres aux règles d'urbanisme françaises. Nous nous intéressons par ailleurs à leur représentation graphique et à la sémiologie adaptée. Ces travaux sont donc aussi à mettre en relation avec un effort similaire effectué pour la représentation des PLU en 2D [\[CNI06\]](#page-14-7).

#### 2. Un outils pour représenter et explorer les règles d'urbanisme

Pour pouvoir étudier les règles d'urbanisme sur un territoire, il est nécessaire de modéliser 2 types d'informations : les règles (*cf.* section [2.1\)](#page-2-0) et l'espace géographique (*cf.* section [2.2\)](#page-4-0). Les règles intégrées dans l'outil ont permis de proposer un modèle et une interface pour les représenter. L'espace géographique est décrit grâce à un schéma qui nécessite une phase d'intégration lors du chargement des données. Les règles et l'environnement s'inscrivent dans le foncitonnement global de l'outil (*cf.* section [2.3\)](#page-7-0).

# <span id="page-2-0"></span>2.1. *Règles*

#### 2.1.1. *Sélection des règles*

Le PLU (Plan Local d'Urbanisme), amené à terme à couvrir tout le territoire français, est élaboré au niveau de la commune ou de l'intercommunalité. Ces entités administratives sont découpées en zones sur lesquelles s'appliquent 14 articles dont l'intitulé est fixe (l'article 10 concernera par exemple toujours la hauteur des constructions) mais dont la forme reste libre. Dès lors, il existe une grande variété de formulations différentes pour exprimer les règles d'un article.

Afin que l'outil développé puisse être fonctionnel, une sélection a été effectuée sur les règles qu'il intègre. Celles s'appliquant aux éléments n'apparaissant pas dans les jeux de données sont écartées. Par exemple, c'est le cas de celles qui concernent les dépassements (balcons). Elles n'ont pas d'intérêt dans le cadre de ce travail, ces éléments étant absents des données à notre disposition. Il a également fallu ne pas tenir compte des règles ne concernant pas directement le batîment (les articles concernant le stationnement et les espaces verts n'entrent pas dans ce cadre) car le but de ce travail est de se focaliser sur les constructions. De plus, comme il n'y a pas de formulation type concernant les règles des différents articles, il a fallu effectuer un tri afin de ne conserver que les formulations les plus couramment utilisées dans les PLU.

Le tableau [1](#page-3-0) réalisé dans le cadre d'une synthèse menée en collaboration avec IGN Conseil présente les articles et formulations conservées. La synthèse relève également les informations attributaires ou relationnelles influant sur les paramètres des règles. Par exemple, le recul d'un bâtiment par rapport à une route dépend de la largeur de celle-ci.

# 2.1.2. *Modèle proposé*

Un modèle décrivant les règles est proposé à partir des différents éléments issus de la synthèse. Ce modèle retranscrit la logique du plan de zonage : une règle s'applique à une zone composant le plan de zonage. Chaque règle est traduite en termes d'antécédent/conséquence. Ainsi, une règle est composée de zéro ou plusieurs antécédents et d'une ou plusieurs conséquences. Si aucun antécédent d'une règle n'est vérifié alors les conséquences ne sont pas appliquées à la parcelle. Par exemple, une règle indiquant (avec en vert l'antécédent et en rouge la conséquence) :

Si la voie a une largeur inférieure ou égale à 7m Alors un recul de 3m doit être effectué

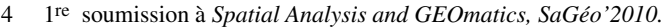

| N٥ | Intitulé                                    | <b>Formulations retenues</b>               |
|----|---------------------------------------------|--------------------------------------------|
|    |                                             |                                            |
| 1  | Type d'occupation ou d'utilisation du sol   | Aspect des façades à prendre en compte     |
|    | interdit                                    |                                            |
| 2  | Type d'occupation ou d'utilisation du sol   | Destination fonctionnelle des bâtiments    |
|    | soumise à des conditions particulières      |                                            |
| 6  | Implantation des constructions par rapport  | Distance de la limite d'emprise des        |
|    | aux voies et emprises publiques             | voies à la limite d'emprise d'un bâti-     |
|    |                                             | ment                                       |
|    | Implantation des constructions par rapport  | Distance de la limite de parcelle à la li- |
| 7  |                                             |                                            |
|    | aux limites séparatives                     | mite d'emprise du bâtiment                 |
|    |                                             | Bande de constructibilité                  |
| 8  | Implantation des constructions les unes par | Distance minimale entre deux bâti-         |
|    | rapport aux autres sur la même propriété    | ments                                      |
| 9  | Emprise au sol                              | Défini par le CES                          |
| 10 | Hauteur maximum des constructions           | Hauteur d'un bâtiment limitée              |
|    |                                             | Différence de hauteur entre deux bâti-     |
|    |                                             | ments limitée                              |
| 11 | Aspects extérieurs                          | Limitation des matériaux utilisés pour     |
|    |                                             | le toit et les murs                        |
|    |                                             | Pente des toits                            |
| 14 | Coefficient d'occupation des sols           | Défini par le COS                          |

<span id="page-3-0"></span>Tableau 1: Synthèse des éléments retenus pour l'outil

ne s'applique qu'aux parcelles bordées par des routes de ce gabarit. La figure [1](#page-4-1) présente le schéma UML du modèle où sont distinguées les classes représentant les antécédents et les conséquences.

Dans la suite de cet article, nous nous focaliserons sur des règles que nous jugeons particulièrement intéressantes vis-à-vis de la 3D. Nous allons les présenter, ainsi que la formulation retenue et leur représentation.

# Hauteur maximale d'un bâtiment :

Il s'agit de limiter la hauteur maximale H des bâtiments d'une parcelle (*cf.* figure [2a\)](#page-5-0). Cela revient à dire que la géométrie des bâtiments doit être incluse dans le solide issu de l'extrusion de valeur H de la parcelle.

# Coefficient d'Occupation du Sol (COS) :

Le COS est calculé à partir de la surface hors œuvre nette (superficie de tous les étages - superficie des locaux techniques, 5% d'isolation, etc.) divisée par la surface de la parcelle. Empiriquement, la surface hors œuvre nette est approximée dans cet article en utilisant 80% de la surface hors œuvre brute (ensemble des planchers). De plus, la hauteur d'un étage a été fixée à 3m afin de déterminer la surface des planchers (*cf.* figure [2b\)](#page-5-1) et ainsi la surface hors œuvre brute.

# Un SIG 3D pour les règles d'urbanisme 5

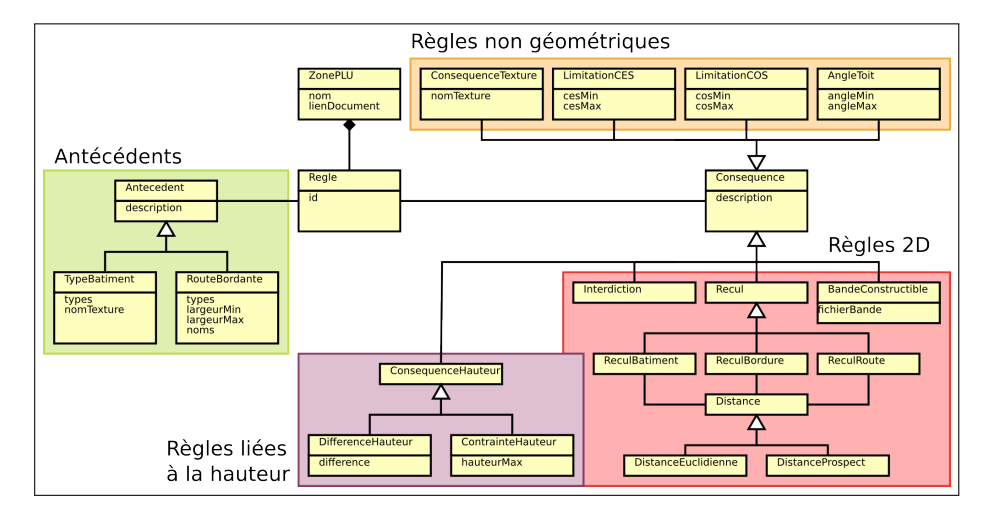

<span id="page-4-1"></span>Figure 1: Schéma des règles implémentées dans l'outil. Dans le cadre vert, les règles concernant les antécédents et dans les autres cadres celles concernant les conséquences.

#### <span id="page-4-2"></span>Distance par rapport à une entité (route bordante, parcelle voisine, bâtiment) :

Il s'agit de limiter la distance minimale entre ces différents éléments. Deux types de distance sont pris en compte (*cf.* figures [2c](#page-5-2) et [2d\)](#page-5-3) : la *distance euclidienne* et la *distance dite du prospect*. La distance de prospect s'exprime sous la forme d'une équation affine dépendant de la hauteur :  $D = a \times H + H_{ini}$ , où a est un coefficient positif (la pente) et  $H_{ini}$  la hauteur à respecter en bordure de l'entité.

## 2.1.3. *Interface de création des règles*

Une interface graphique a été développée en Java afin de permettre la saisie et l'export de règles dans notre modèle. La bibliothèque JAXB (Java Architecture for XML Binding) [\[JAX10\]](#page-14-8) est utilisée pour l'implémentation du modèle à partir d'un fichier de schéma (.xsd) et l'export au format XML. L'interface graphique contient une fenêtre permettant de définir les zones d'un PLU et d'ajouter ou de supprimer de nouvelles règle et une autre permettant de définir le contenu d'une règle.

Par ailleurs, pour simplifier sa manipulation, une description textuelle de chaque règle est générée à la saisie. Le fichier XML exporté contient cette description pour permettre une meilleure compréhension à la lecture de celui-ci.

#### <span id="page-4-0"></span>2.2. *Environnement*

#### 2.2.1. *Sources des données*

L'application développée utilise 3 bases de données de l'IGN différentes (*cf.* fi-

<span id="page-5-1"></span><span id="page-5-0"></span>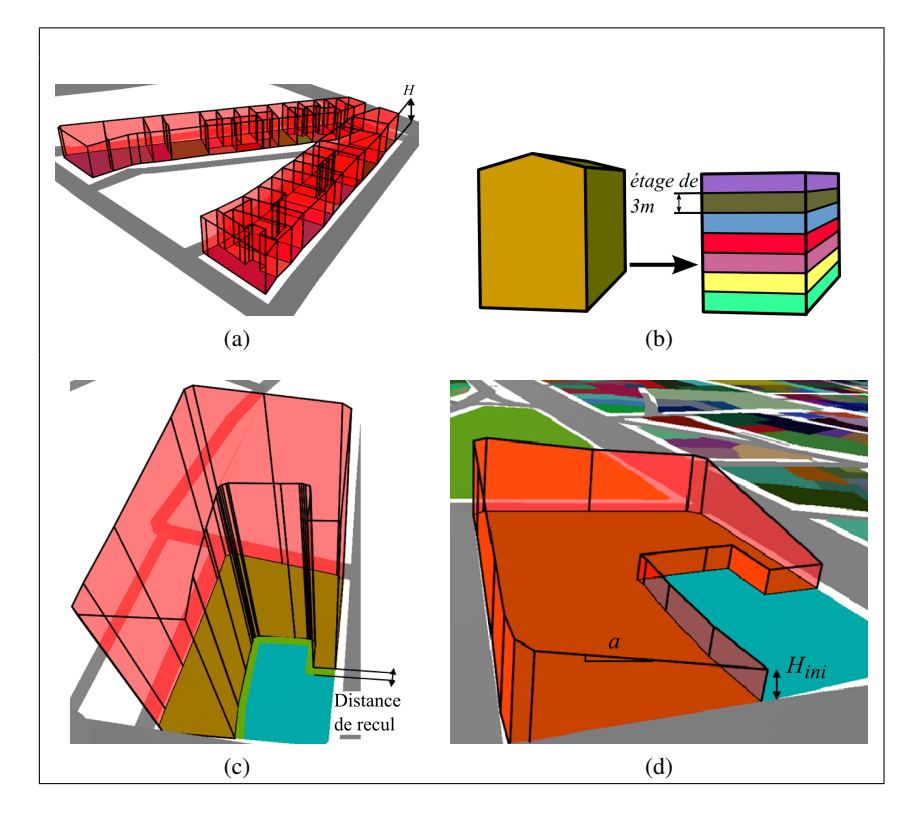

<span id="page-5-3"></span><span id="page-5-2"></span>Figure 2: (a) Limitation d'un ensemble de parcelles à la hauteur H. (b) Découpage d'un bâtiment par étages de 3m. (c) Recul de 3m par rapport à la parcelle rose. (d) Recul par distance de prospect avec  $a = 0.5$  et  $H_{ini} = 2m$ .

gure [3\)](#page-6-0) :

– les bâtiments, issus du Bati3D qui contient des données 3D de bâtiments avec leurs toits au format CityGML [\(http ://www.citygml.org/\)](http://www.citygml.org/),

– les parcelles, importées depuis la BD Parcellaire qui contient les informations cadastrales en 2D,

– les routes, chargées à partir de la BD Topo qui décrit en 2D5 le territoire français.

Le format utilisé pour les deux dernières couches appartenant toutes deux au référentiel à grande échelle (RGE) est le format ESRI Shapefile [\[ESR98\]](#page-14-9). Il est par ailleurs également possible d'y intégrer un plan de zonage associé aux règles. Dans le cadre de cet exposé, les différentes zones nécessaires ont été saisies manuellement.

## Un SIG 3D pour les règles d'urbanisme 7

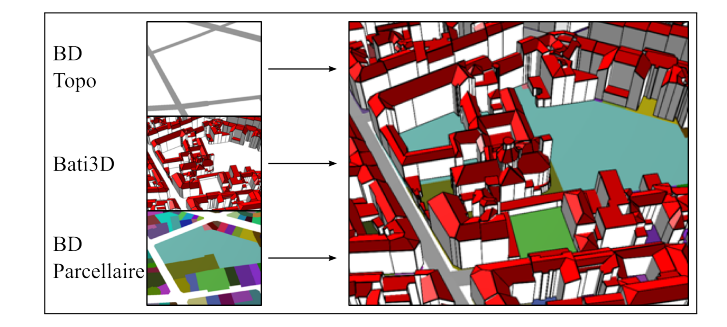

<span id="page-6-0"></span>Figure 3: Les couches composant l'environnement géographique.

# 2.2.2. *Schéma Géographique*

Afin de simplifier les raisonnements à mener à partir de règles saisies, les éléments géographiques sont organisés sous forme d'un modèle (*cf.* figure [4\)](#page-6-1). Ce schéma contient également le minimum d'informations mentionnées dans notre modèle de règle. Il fait ressortir un certain nombre d'informations attributaires et de relations entre objets nécessaires au fonctionnement global de cette application. Par exemple, il est indispensable de connaître les bâtiments construits sur une parcelle pour en déterminer le COS.

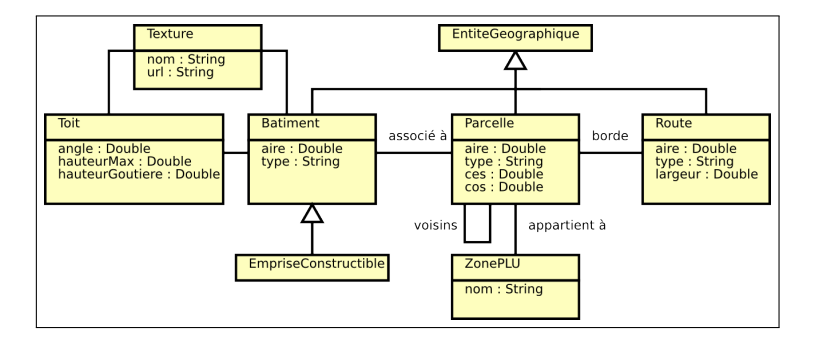

<span id="page-6-1"></span>Figure 4: Schéma de l'environnement géographique.

## 2.2.3. *Intégration et chargement des données*

Un prétraitement, effectué lors du chargement des données, permet de créer les relations entre une parcelle et les bâtiments qu'elle contient (un bâtiment n'appartient qu'à une seule parcelle), entre les parcelles voisines, et entre une parcelle et les routes la bordant.

Afin de déterminer le voisinage entre routes et parcelles, il est nécessaire de connaître la géométrie des bordures de route. Néanmoins, dans la BDTopo, les routes sont représentées par des géométries linéaires (par leur axe). Ainsi, la géométrie des bordures

de route est approximée par application d'une zone tampon dont la taille correspond à l'attribut *largeur* de la route. Le lien entre un bâtiment et son toit est quant à lui extrait directement des données importées. L'application permet alors de représenter et d'interroger dans le navigateur 3D les relations afin de vérifier si elles ont été correctement effectuées.

# <span id="page-7-0"></span>2.3. *Architecture du système*

Trois utilisations types de l'application ont été imaginées :

1) vérification des règles d'urbanisme sur les bâtiments d'un ensemble de parcelle ou sur un solide importé,

2) visualisation des contraintes liées aux règles sous forme d'un solide généré automatiquement,

3) calcul d'un volume respectant les règles à partir d'emprises au sol ou d'un solide paramètre.

La figure [5](#page-7-1) présente l'architecture globale de l'application. Un environnement et un fichier de règles tels que décrits dans la section précédente sont utilisés comme données d'entrée de l'application. Le processus présenté est ensuite appliqué à chaque parcelle importée.

Tous les développements présentés dans cet article ont été développés sur la plateforme SIG Open-Source *GeOxygene* [\(http ://oxygene-project.sourceforge.net/\)](http://oxygene-project.sourceforge.net/). Le dépôt en Open-Source de la composante 3D de la plateforme est imminent [\[BRA 09\]](#page-14-10). Ce module s'appuie sur la norme ISO 19107 décrivant un schéma géométrique [\[ISO03\]](#page-14-11). Il fournit notamment des outils pour charger des données (format Shapefile, CityGML, etc.), des fonctions géométriques 3D (opérateurs booléens, etc.) et également un visualisateur dont sont issus les plupart des images de cet article.

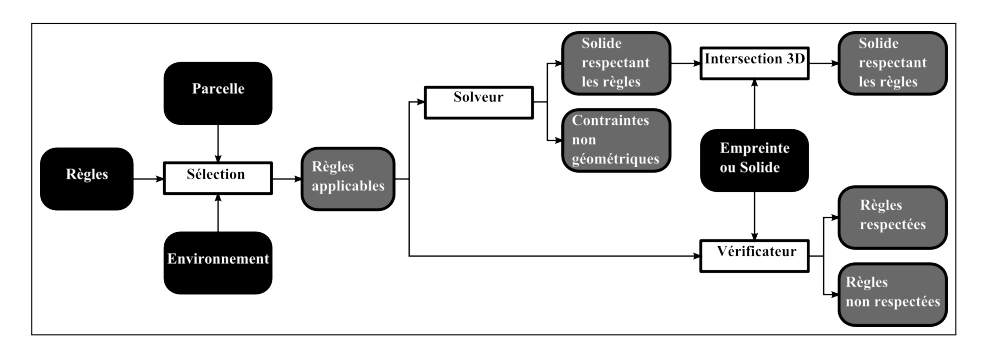

<span id="page-7-1"></span>Figure 5: Architecture globale de l'application.

# 3. Résultats

Dans cette partie, nous présentons les résultats proposés par les différentes fonctionnalités.

# 3.1. *Vérification du respect du PLU*

La première utilisation présentée (*cf.* figure [6\)](#page-8-0) est la vérification des règles du PLU sur un ensemble de parcelles. L'application vérifie si pour chaque parcelle l'ensemble des règles qui la concernent s'appliquent aux bâtiments existants ou fictifs qu'elle contient. À l'échelle d'une parcelle, cette utilisation permet de vérifier si un nouveau projet respecte les contraintes imposées par le PLU. À l'échelle d'un quartier ou d'une ville, cette fonctionnalité est utile pour visualiser les règles les moins respectées lors de la révision ou de la modification d'un PLU.

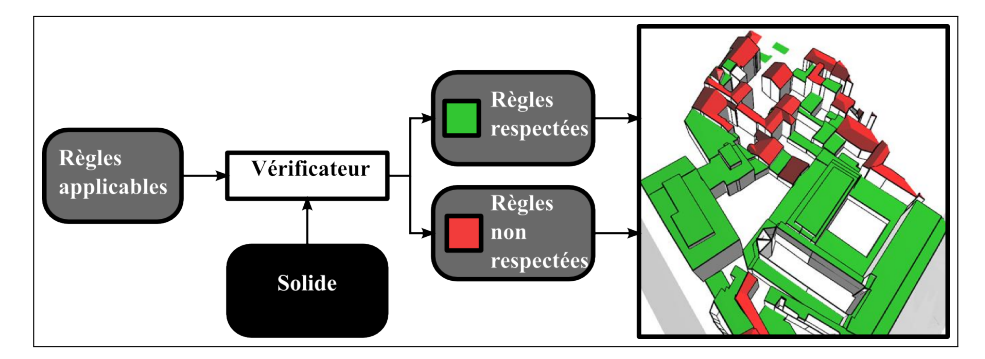

<span id="page-8-0"></span>Figure 6: Vérification d'une règle concernant les angles de toit.

Le résultat de cette utilisation est double. Pour chaque parcelle est associée automatiquement la liste des règles qui sont vérifiées et celles qui ne le sont pas. De plus, une nouvelle couche contenant les incohérences repérées est générée. Cette couche permet à l'utilisateur de zoomer sur une incohérence particulière et de visualiser grâce à une représentation adaptée les règles enfreintes. Pour chaque type de règle, une représentation adaptée est élaborée. Nous présentons ici celles qui concernent les règles présentées dans le chapitre précédent.

Les contraintes liées à la distance de prospect ou à la hauteur maximale d'un bâtiment sont représentées par un plan dont l'altitude représente la hauteur maximale acceptée (*cf.* figures [7a](#page-10-0) et [7b\)](#page-10-1). Ce mode de représentation permet de bien distinguer la partie du solide qui respecte la contrainte de celle qui ne la respecte pas.

Concernant le recul par rapport à d'autres entités en distance euclidienne, plusieurs tests ont été effectués (*cf.* figures [7c](#page-10-2) et [7d\)](#page-10-3). Le premier consiste à présenter par un trait les distances trop courtes par rapport aux limites des parcelles. Malheureusement, cette représentation ne permet de voir qu'en un seul point la trop grande proximité entre

objets et n'était pas représentable lorsque les deux objets se touchaient. Finalement, le volume non-constructible est utilisé lorsque la règle n'est pas respectée. Le choix d'une représentation volumique et non d'un plan est fait pour pouvoir apprécier le cas où la parcelle serait tellement petite que les solides s'intersecteraient. Un coefficient de transparence est appliqué pour permettre de co-visualiser les parties en accord avec la règle de celles qui ne le sont pas.

Pour le COS, diverses représentations des incohérences sont abordées (*cf.* figures [7e](#page-10-4) et [7f\)](#page-10-5). Si le COS d'une parcelle est supérieur à la valeur définie par les règles, on peut :

– représenter un volume type cubique atteignant la valeur maximale tolérée,

– extruder les parcelles pour présenter un résultat correspondant au COS maximal,

– afficher les solides de la parcelle transformée de manière à respecter le COS en diminuant l'altitude,

– changer la couleur de la parcelle,

– afficher au dessus de la parcelle de manière textuelle, le COS actuel et le COS toléré.

L'affichage textuel illustré figure [7e](#page-10-4) est choisi pour signifier si le COS n'est pas respecté (en vert si il est trop faible, en rouge si il est trop grand). En effet, les différentes représentations utilisant des formes géométriques (*cf.* figure [7f\)](#page-10-5) que nous avons testées ne sont pas intuitivement compréhensibles par l'utilisateur et difficiles à distinguer des bâtiments.

#### 3.2. *Calcul d'une enveloppe respectant les règles*

La seconde fonctionnalité présentée est le calcul automatique, à partir de règles applicables à une parcelle, de formes respectant les contraintes géométriques. Ce que l'on appelle, ici, *contrainte géométrique* est entendue comme un contrainte modifiant de manière immédiate le volume maximal constructible d'une parcelle. Les autres contraintes, dites *contraintes non géométriques*, sont celles que l'on ne peut interpréter qu'une fois le volume maximal obtenu. L'application permet de gérer 4 types de contraintes non géométriques : l'angle des toits, le matériau utilisé (sous forme de texture), le COS et le CES. Cette fonctionnalité décrite par la figure [8](#page-11-0) permet de se rendre compte de manière visuelle de l'impact d'un PLU ou de ses variations sur des parcelles non-bâties.

La détermination se fait grâce à un solveur (*cf.* figure [9\)](#page-11-1) qui utilise les fonctions géométriques de GeOxygene. Certaines opérations 3D nécessaires, telles que l'intersection, étant couteuse en termes de temps, une stratégie est utilisée pour limiter la répétition ce type d'opération.

<span id="page-10-0"></span>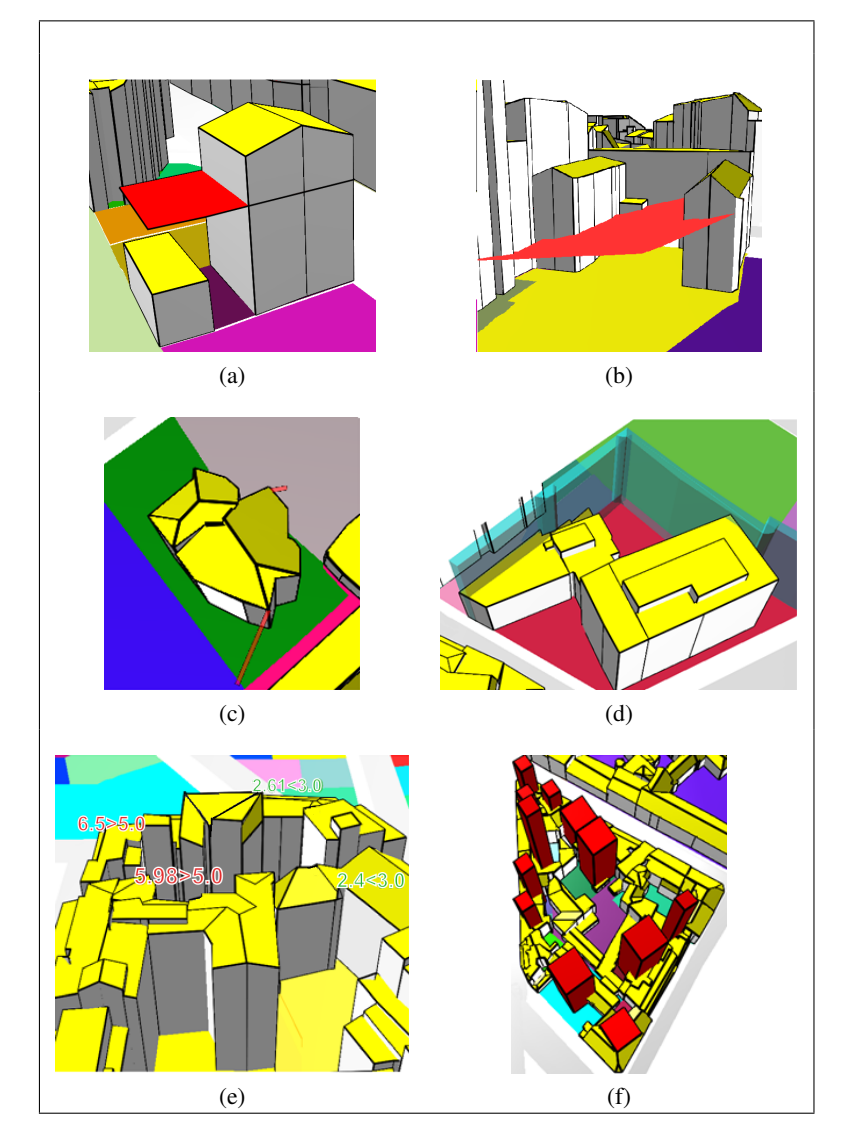

# <span id="page-10-1"></span>Un SIG 3D pour les règles d'urbanisme 11

<span id="page-10-5"></span><span id="page-10-4"></span><span id="page-10-3"></span><span id="page-10-2"></span>Figure 7: Non respect de différentes règles. (a) Hauteur maximale de 7m. (b) Distance de prospect par rapport à la limite de la parcelle. (c) et (d) « Recul de 2m par rapport aux limites de parcelles ». (c) Visualisation par un trait rouge. (d) Visualisation par un solide bleu. (e) et (f) Coefficient d'Occupation des Sols. (e) Visualisation par extrusion de bloc. (f) Visualisation par affichage des valeurs.

La première étape consiste à trier les différentes règles applicables sur la parcelle. Les règles sont classées en 4 groupes qui sont traitées dans cet ordre : les règles 2D, les règles de hauteur, les règles distance de prospect puis, les règles non géométriques.

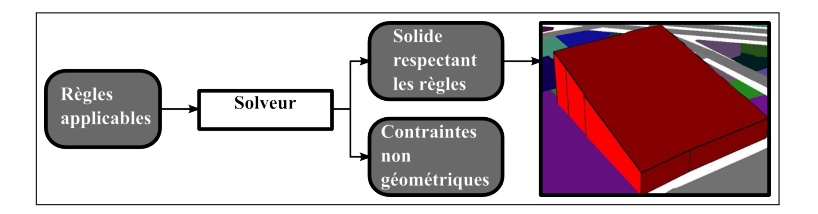

<span id="page-11-0"></span>Figure 8: Création de solide respectant les règles.

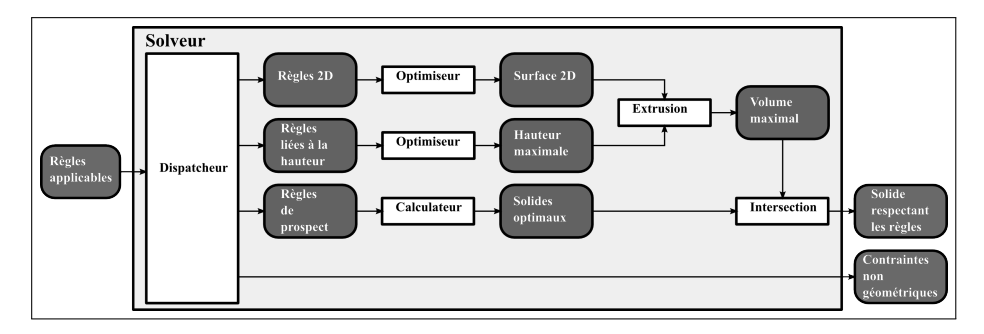

<span id="page-11-1"></span>Figure 9: Organisation du solveur.

Les *règles 2D* limitent en 2D la surface de la parcelle (recul en distance euclidienne par rapport à d'autres entités, zone de constructibilité). Elles sont traitées entre elles pour délimiter la surface constructible de la parcelle. Même si aucune règle 2D n'est définie, on retire de la surface constructible de la parcelle les bâtiments qu'elle contient. Si le résultat est une multi-géométrie, chaque élément est traité séparément.

Les *règles de hauteur* limitent la hauteur maximale des bâtiments et les différences de hauteur entre bâtiments. Une hauteur maximale de la parcelle est définie à l'aide des règles de hauteur. Si une règle de type «différence de hauteur entre bâtiments» est applicable, la hauteur minimale acceptable est ajoutée aux règles non géométriques. Si aucune règle de hauteur n'est définie, l'utilisateur doit en paramétrer une afin d'éviter des solides infinis.

Les *règles distance de prospect* font appel à une distance de prospect par rapport à d'autres entités. Le traitement de chaque règle engendre un solide correspondant à la définition de la règle (*cf.* section [2.1.2\)](#page-4-2).

Les *règles non géométriques* n'interviennent pas directement dans le résultat final dans le cadre du travail présenté ici. L'utilisateur peut également utiliser ce volume final pour vérifier s'il respecte en l'état les paramètres de COS et de CES.

Pour pouvoir générer un volume constructible maximal final, un premier volume est créé issu de l'extrusion de la zone constructible de la parcelle suivant la hauteur maximale définie pour celle-ci. Ce volume intersecté par l'ensemble des solides définis par les distances de prospect donne le volume constructible final. La figure [10](#page-12-0) présente les différentes étapes de générations du solide final à l'aide des règles suivantes : hauteur maximale de 15 m, distance de prospect par rapport à la route de 5m sur la route et un coefficient de pente (a) de 2, recul par rapport aux bordures de parcelle de 4m, recul par rapport à la route de 2m.

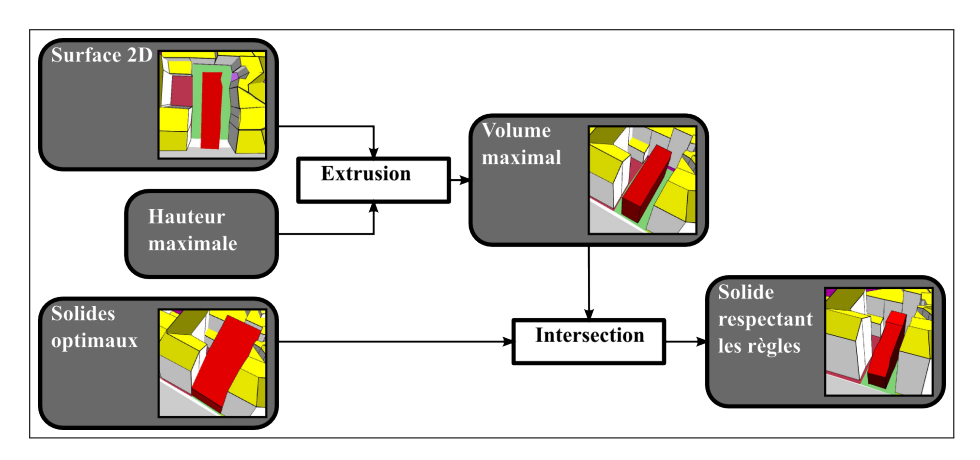

<span id="page-12-0"></span>Figure 10: Etapes pour la génération d'un volume constructible maximal pour une parcelle.

# 3.3. *Utilisation du volume maximal dans le cadre d'un avant projet*

Le résultat du calcul précédent reste un peu brut, il propose des résultats qui sont encore loin dans leur forme de résultats plausibles. Pour tenter de les intégrer dans une aide d'avant projet, la possibilité de croiser cette information de volume maximum avec des propositions faites par l'utilisateur est développée. Actuellement, 2 options sont offertes : ajout d'un polygone saisi dans l'application et extrudé, ajout de solides modélisés à l'aide d'un autre outil (CAO/DAO par exemple) et chargés dans l'application. Ainsi, le logiciel propose au final un solide respectant au maximum la forme initiale et les règles géométriques appliquées à la parcelle (*cf.* figure [11\)](#page-12-1).

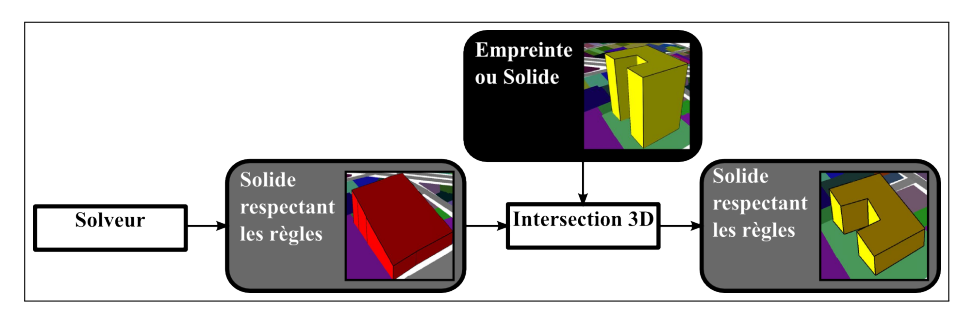

<span id="page-12-1"></span>Figure 11: Calcul d'un volume optimal à partir d'une empreinte.

#### 4. Conclusion

Cet article propose un outil permettant d'intégrer une partie des règles d'un plan local d'urbanisme (PLU) et de les exploiter à l'aide d'analyse spatiale 3D. L'application permet la visualisation de l'impact de règles en 3D, de vérifier leur respect et de proposer des solutions quant à l'intégration d'un nouveau projet. Le SIG3D intervient ainsi comme un outil judicieux pour mieux appréhender l'espace (notamment vis-àvis des règles de hauteur) et les contraintes règlementaires. Il s'agit ainsi de fournir une méthodologie pouvant aider à la conception, à la concertation et à la décision dans le cadre de projets d'urbanisme. Le PLU reste néanmoins le document de référence, opposable au tiers, et des telles méthologies ne sauraient se substituer aux méthodes administratives en place. Par ailleurs, le processus mis œuvre requiert la formalisation des règles des plans locaux d'urbanisme et offre ainsi un retour intéressant quant à leur formulation permettant éventuellement d'en souligner les ambiguités. À terme, l'intégration de l'évolution de telles règles au cours du temps permettra d'étudier de façon systémique leur impact sur l'évolution du territoire au sein d'une plate-forme de simulation des dynamiques urbaines [\[PER 09,](#page-14-12) [CUR 10,](#page-14-13) [PER 10\]](#page-14-14).

Actuellement, ces travaux en sont au stade de prototype. À ce stade, les informations concernant les contraintes non-géométriques ne sont pas encore utilisées. Il est possible d'utiliser le vérificateur de règles pour voir si le résultat produit les respecte. De nombreuses perspectives concernant ces règles sont envisageables. La texture pourrait en effet être utilisée par l'application d'une texture non-photoréaliste adaptée et choisie dans une bibliothèque. En ce qui concerne le COS, il pourrait être proposé à l'utilisateur d'indiquer la SHON, un nombre d'étages ou de réduire le bâtiment existant. Pour finir, l'angle de toit pourrait être utilisé pour proposer à l'utilisateur un toit calculé à partir du squelette droit du bâtiment.

L'approche et l'outil proposé ont été testés à travers l'implémentation de quelques PLU, mais une validation auprès de spécialistes du domaine (urbanistes, décideurs, géographes, etc.) reste à effectuer. Les tests ont notamment fait ressortir l'absence de certaines règles relativement fréquentes telles que celles concernant l'alignement des bâtiments qui pourraient être ultérieurement ajoutées. L'ajout de nouvelles règles peut également être pertinent dans le cas où l'on disposerait de données plus précises géométriquement ou sémantiquement (renseignement des balcons par exemple). Les images aériennes et terrestres acquises par un véhicule [\[DEV 09\]](#page-14-15) et les informations pouvant en être extraites (comme les ouvertures sur les façades [\[HAM 10\]](#page-14-16) les marquages ou sol ou les panneaux de signalisation [\[SOH 10\]](#page-14-17)) ouvrent en effet de nouvelles possibilités pour l'utilisation d'un SIG3D pour la conception, la concertation et la prise de décision autour d'un projet urbain.

## 5. Bibliographie

<span id="page-13-0"></span><sup>[</sup>BAI 08] BAIN P., MAUJEAN S., THEYS J., « Agora 2020, Vivre, habiter, se déplacer en 2020 : quelles priorités de recherche ? », rapport, 2008, MEEDDAT/DRAST.

- <span id="page-14-10"></span>[BRA 09] BRASEBIN M., « GeOxygene : An Open 3D Framework for the Development of Geographic Applications »,  $12^{th}$  *International Conference on Geographic Information Science (AGILE'09)*, Hanovre, Germany, juin2009.
- <span id="page-14-7"></span>[CNI06] « Proposition de sémiologie pour l'édition des PLU à partir d'un SIG », rapport, octobre2006, Groupe de travail "informatisation des PLU", CNIG, [pdf.](http://www.cnig.gouv.fr/Front/docs/cms/annexe9-proposition-semiologie_124142795286107400.pdf)
- <span id="page-14-13"></span>[CUR 10] CURIE F., PERRET J., RUAS A., « Simulation of urban blocks densification »,  $13^{th}$ *AGILE International Conference on Geographic Information Science*, May 2010.
- <span id="page-14-1"></span>[DES 95] DESMONTILS E., « Les modeleurs déclaratifs », rapport de recherche n° RR-IRIN-95, septembre1995, Institut de Recherche en Informatique de Nantes, Nantes.
- <span id="page-14-15"></span>[DEV 09] DEVAUX A., PAPARODITIS N., PRECIOSO F., CANNELLE B., « Face Blurring for Privacy in Street-level Geoviewers Combining Face, Body and Skin Detectors », *IAPR Machine Vision Applications*, May 2009.
- <span id="page-14-0"></span>[DON 92] DONIKIAN S., « Une approche déclarative pour la création de scènes tridimensionnelles : application à la conception architecturale », Thèse de doctorat, Université de Rennes 1, 1992.
- <span id="page-14-9"></span>[ESR98] ESRI, « Document de spécification du format ESRI Shapefile », 1998, [pdf.](#page-0-0)
- <span id="page-14-6"></span>[FAL 05] FALQUET G., MÉTRAL C., « Integrating Urban Knowledge into 3D City Models », 1<sup>st</sup> International Workshop on Next Generation 3D City Models, Bonn, juin2005, ISPRS WG III/4, EuroSDR, DGPF, and University of Bonn, [pdf.](http://www.ikg.uni-bonn.de/fileadmin/nextgen3dcity/pdf/NextGen3DCity2005_Metral.pdf)
- <span id="page-14-2"></span>[FAU 01] FAUCHER D., « UrbanLab modélisation déclarative des enveloppes urbaines réglementaires », Thèse de doctorat, Université de Nantes, 2001.
- <span id="page-14-16"></span>[HAM 10] HAMMOUDI K., DORNAIKA F., SOHEILIAN B., PAPARODITIS N., « Extracting Outlined Planar Clusters of Street Facades from 3D Point Clouds », *IEEE/CRV - Seventh Canadian Conference on Computer and Robot Vision*, 2010.
- <span id="page-14-11"></span>[ISO03] « Geographic information - Spatial Schema ISO Draft International Standard 19107 :2003 », 2003.
- <span id="page-14-8"></span>[JAX10] « Site internet du projet JAXB », 2010, [website.](https://jaxb.dev.java.net/)
- <span id="page-14-3"></span>[LE 03] LE V.-T., « Modélisation des volumétries autorisées de construction du bâtiment basées sur les règlements d'urbanisme », Rapport de DEA, École d'architecture de Nancy, 2003.
- <span id="page-14-5"></span>[MUR 04] MURATA M., « 3D-GIS Application for Urban Planning based on 3D City Model », 24th *Annual ESRI International User Conference*, août2004, p. 9-13, [pdf.](http://proceedings.esri.com/library/userconf/proc04/docs/pap1457.pdf)
- <span id="page-14-4"></span>[NIV 99] NIVET M.-L., « De Visu : un logiciel pour la prise en compte de l'accessibilité visuelle dans le projet architectural, urbain et paysager », Thèse de doctorat, Université de Nantes. École d'architecture de Nantes, 1999.
- <span id="page-14-12"></span>[PER 09] PERRET J., BOFFET MAS A., RUAS A., « Understanding Urban Dynamics : the use of vector topographic databases and the creation of spatio-temporal databases »,  $24^{th}$ *International Cartography Conference (ICC'09)*, November 2009.
- <span id="page-14-14"></span>[PER 10] PERRET J., CURIE F., GAFFURI J., RUAS A., « A Multi-Agent System for the simulation of urban dynamics »,  $10^{th}$  *European Conference on Complex Systems (ECCS'2010)*, September 2010, to appear.
- <span id="page-14-17"></span>[SOH 10] SOHEILIAN B., PAPARODITIS N., BOLDO D., « 3D road marking reconstruction from street-level calibrated stereo pairs », *ISPRS Journal of Photogrammetry and Remote Sensing*, , 2010.